### **Complément de TP Les filtres d'affichage (1)**

#### **Exercice 1**

Indication : la commande cut cut : extractions et réorganisation de champs. Options principales : -c liste : coupure en mode caractère. -f liste : coupure en mode champ. -d c : utiliser le caractère « c » comme séparateur de champs (par défaut, la tabulation). Format de la liste : n le n ème . n, $m$  le n<sup>ème</sup> et le m<sup>ème</sup>. n-m du n<sup>ème</sup> au m<sup>ème</sup>. n- du n ème à la fin. -n du 1er au n i ème .

Soit le fichier suivant : Un, deux, trois, quatre

 Cinq, six, sept, huit Neuf, dix, onze, douze Treize, quatorze, quinze, seize

1/ donner la ligne de commande permettant de donner la première colonne.

2/ donner la ligne de commande permettant de donner la première et la troisième colonne.

 $3/$  donner la ligne de commande permettant de donner du  $5^{em}$  au  $9^{em}$  caractères.

#### **Exercice 2**

**A/** consulter le manuel de la commande grep et énoncer les différentes utilisations de la commande.

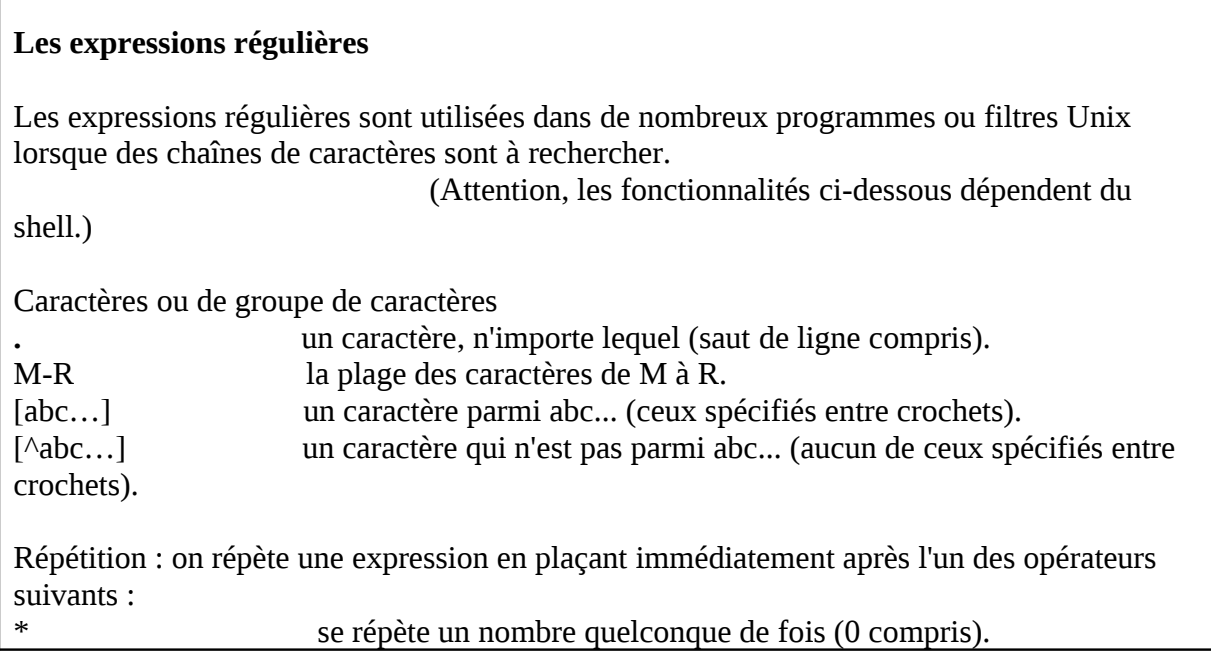

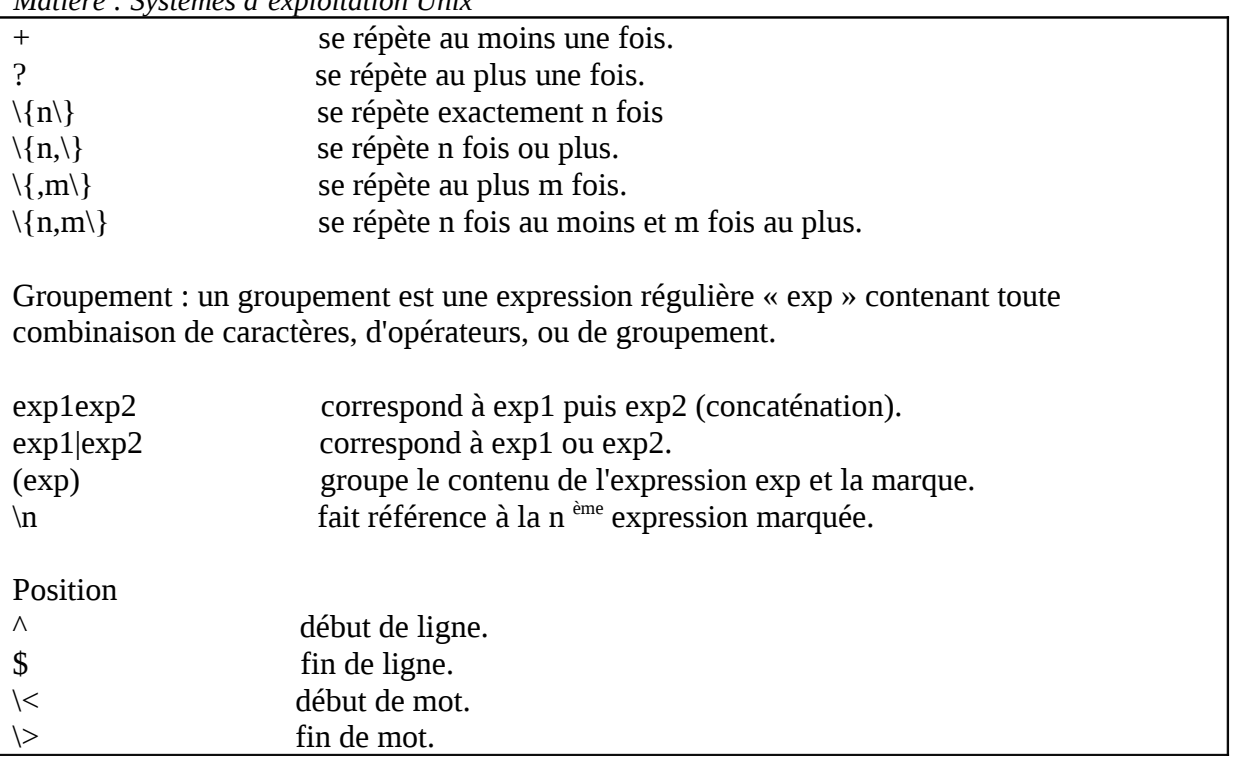

**B/** Le fichier « /etc/passwd » contenant des informations concernant les différents utilisateurs de la machine. Les lignes du fichier ont la forme suivante :

Nom de l'utilisateur :  $x=$  mot de passe : UID =identifiant de l'utilisateur : GID = identifiant du groupe : répertoire de connexion : shell

Exemple : supposons que stage1, stage2, …, stage 10 sont les utilisateurs d u système

stage1:x:501:501::/home/stage1:/bin/bash stage2:x:502:502::/home/stage2:/bin/bash stage3:x:503:503::/home/stage3:/bin/bash stage10:x:510:510::/home/stage10:/bin/bash

1/ Afficher les lignes et les numéros de lignes contenant la chaîne « st ».

2/ Afficher les lignes et les numéros de lignes contenant exactement le mot « st ».

3/ Afficher toutes les lignes commençant par « s » ou « S ».

4/ Afficher toutes les lignes contenant au moins un chiffre.

5/ Afficher toutes les lignes commençant par une majuscule.

6/ Afficher toutes les lignes contenant «  $a \rightarrow$ , «  $b \rightarrow$  ou «  $c \rightarrow$ .

7/ Afficher les lignes contenant « a » comme deuxième caractère.

8/ Afficher les lignes qui se terminent par « h ».

9/ Afficher les lignes où ne figure pas le mot « stage».

10/ Quels sont les utilisateurs dont le nom commence par une voyelle.

11/ Quels sont les utilisateurs dont le nom ne commence pas par une voyelle.

12/ Afficher le nom de fichiers où ne figure pas le mot « stage».

#### **Exercice 3**

Indication : la commande find

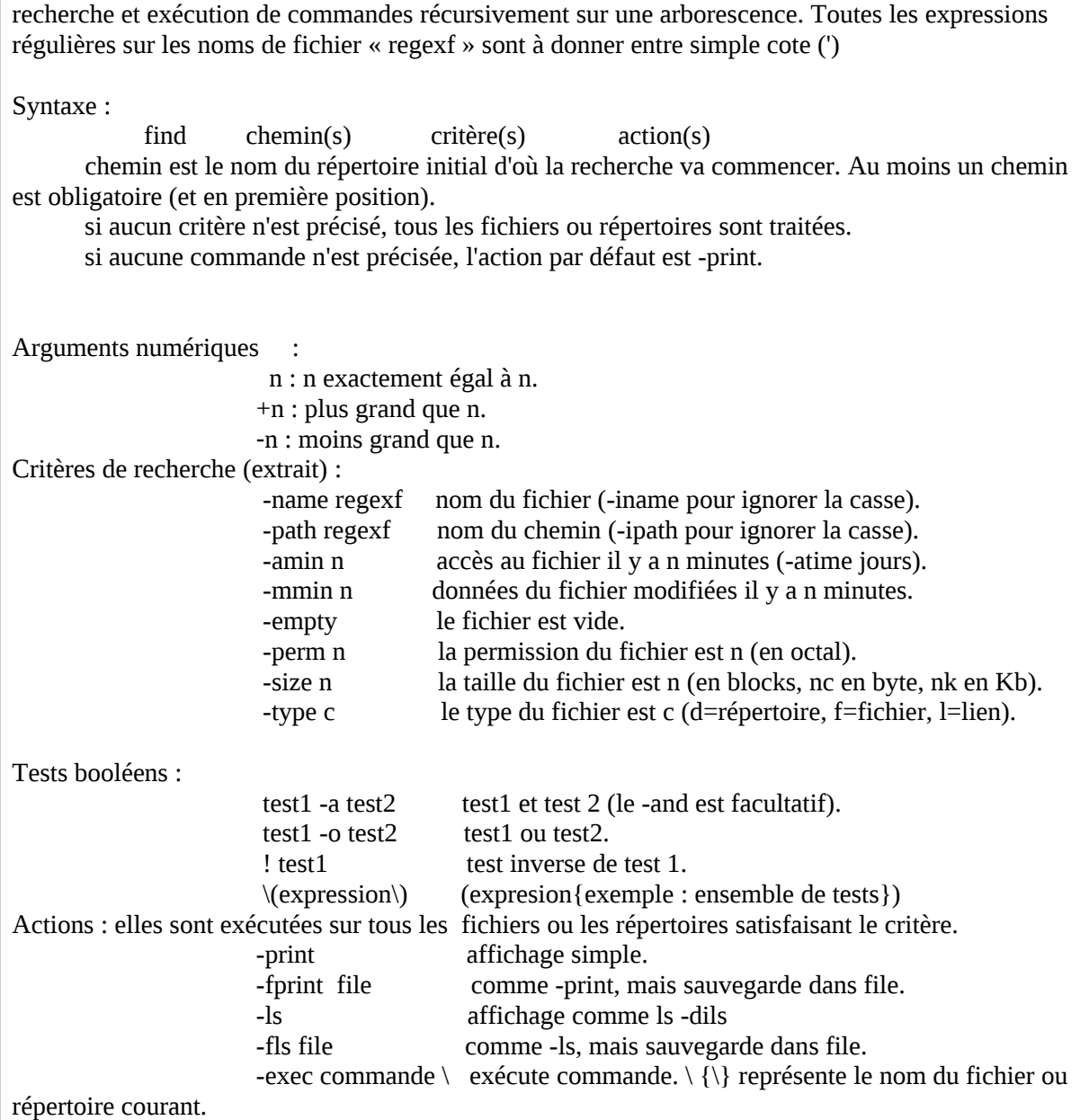

Etant l'utilisateur MI3, et ayant « / » comme répertoire courant :

[MI3@ localhost  $/$ ] \$...

1/ Trouver tous les fichiers de l'utilisateur MI3.

2/ Trouver tous les fichiers du groupe de GID = 500.

3/ Trouver tous les sous répertoires du répertoire /etc.

4/ Trouver tous les fichiers qui ont été modifiés pendant les dernières dix minutes.

5/ Chercher tous les fichiers de /bin faisant appel au fichier entête <mah.h>.

6/ Imprimer tous les fichiers d'extension « .log » du répertoire /var.

7/ Effacer tous les fichiers d'extension « .tmp » de votre répertoire de connexion.

8/ Trouver tous les fichiers ordinaires dont les noms commencent par a et se terminent par h

9/ Trouver tous les fichiers ordinaires dont les noms commencent par a et se terminent par h et afficher toutes les informations relatives.

# **Correction**

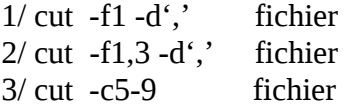

## **Exercice2**

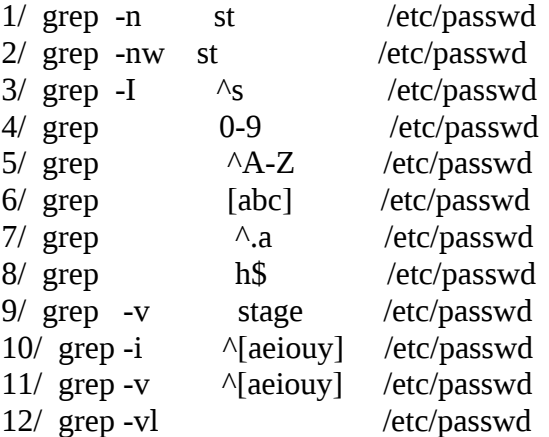

## **Exercice3**

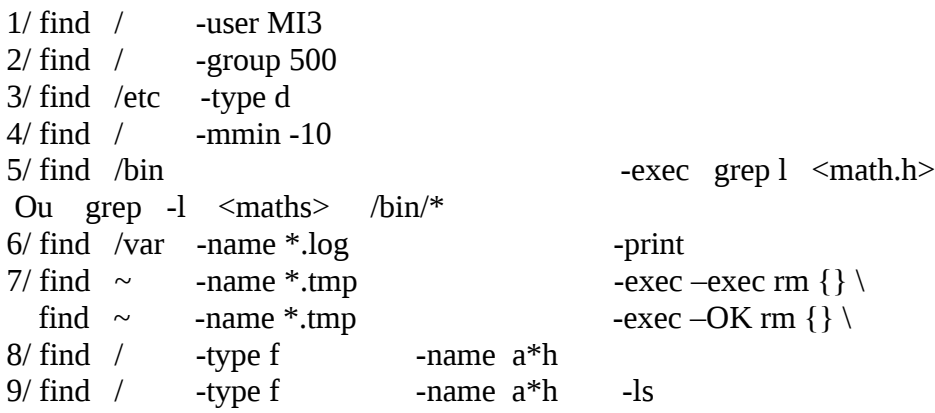